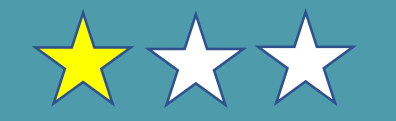

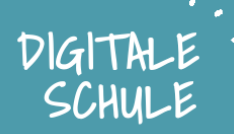

# **Was wirst du mit dieser Karte lernen:**

Trickfilme für den Calliope selber zu gestalten ist ganz leicht. Dabei lernst du, wie Trickfilme entstehen und kannst deine Kreativität und Fantasie einbringen.

# **Dafür brauchst du:**

- Stift zum zeichnen des Trickfilms
- Calliope (oder alternativ: nur Simulation)
- Einen Ausdruck dieser Karten

# **Ideen / Vorschläge:**

# **Das könnte in der Vorbereitung helfen:**

Wenn du dich noch unsicher mit dem Calliope fühlst dann schau dir unsere Merkkarten an.

Die "Ersten Schritte" mit Calliope könnten auch interessant sein: <https://calliope.cc/los-geht-s/erste-schritte>

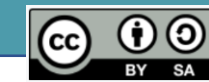

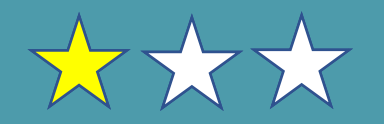

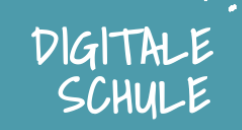

**Auf dem Calliope** können Bilder mit den 25 LEDs angezeigt werden.

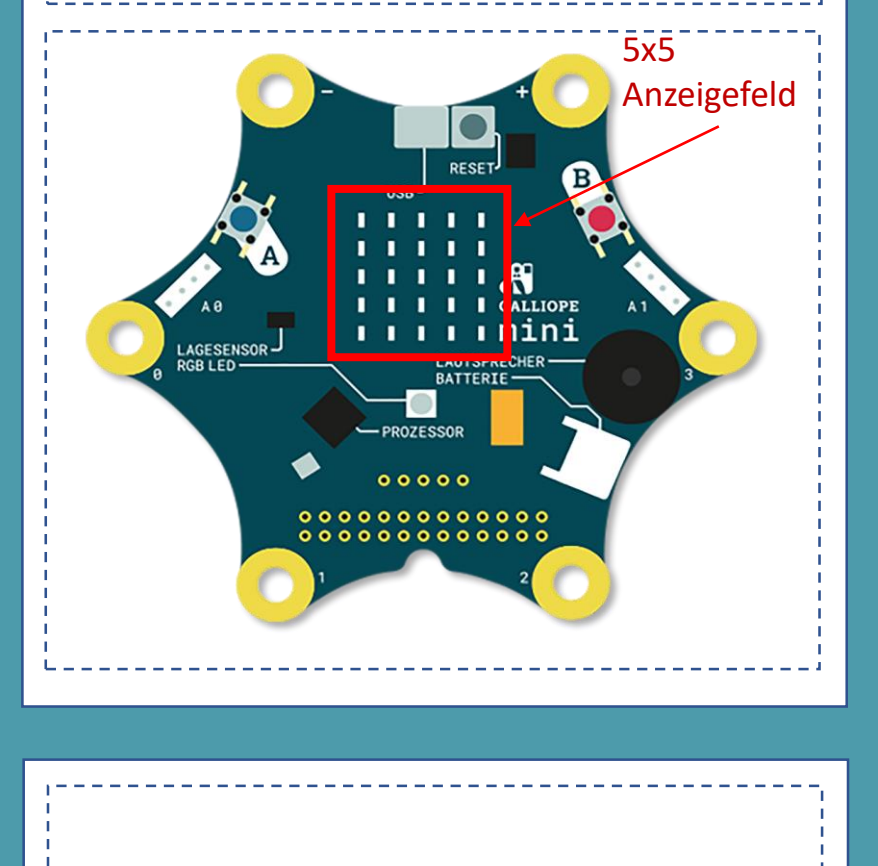

**Du brauchst:**

Einen Stift zum Ausmalen der Vorlage.

**Aufgabe:** Zeichne ein Bild mit dem Calliope. Hierzu lassen wir die 25 LEDs auf dem Anzeigefeld leuchten.

**1. Überlege** was du gerne auf dem 5x5 Anzeigefeld anzeigen möchtest und male diese Idee vor dem Programmieren in diese Vorlag.

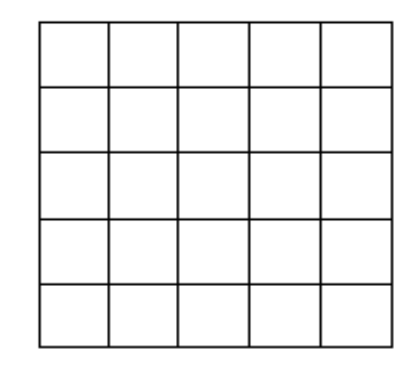

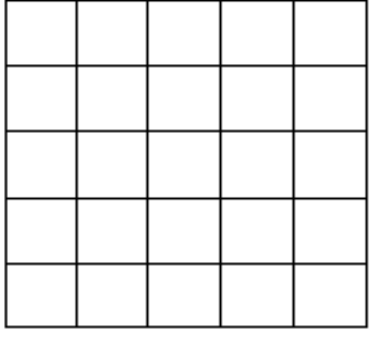

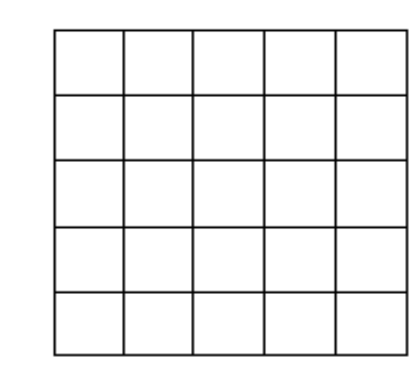

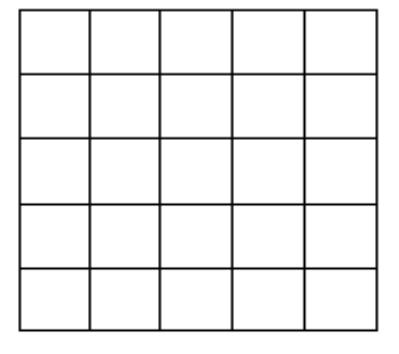

2. Lass dir von deinen Mitschülern zeigen welche Ideen sie hatten.

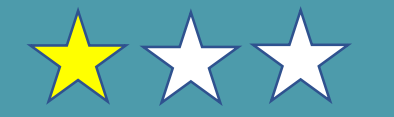

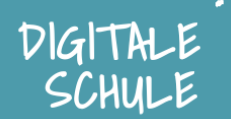

### **Start:**

aus!

- **lab.open-roberta.org** im Browser
- Wähle den **Calliope mini** als System aus

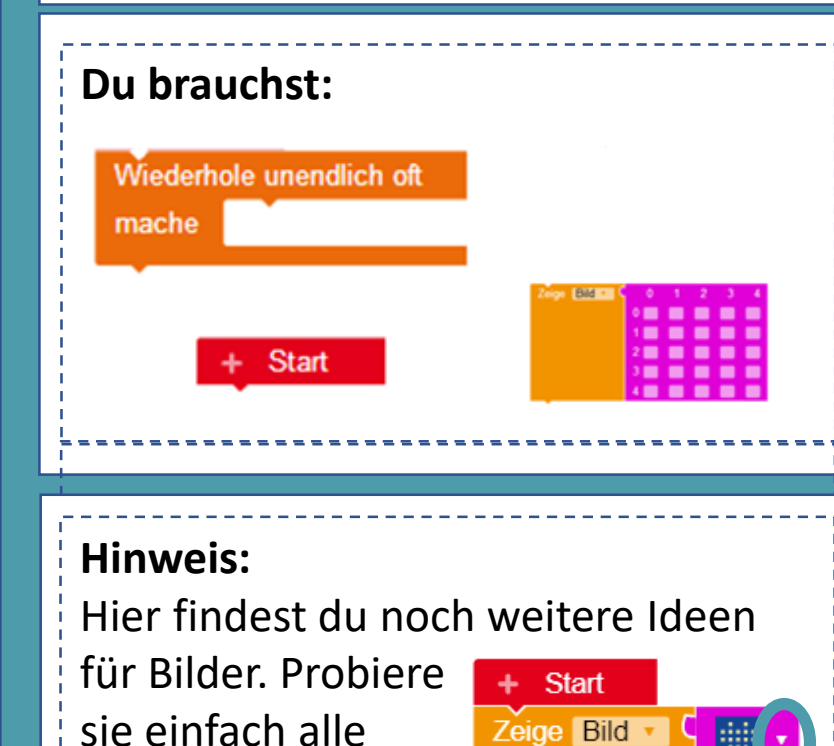

**Aufgabe:** Nun programmieren wir dein Bild! Dies soll beim einschalten des Calliope unendlich oft angezeigt werden.

1. Ziehe das Element "Zeige Bild" auf die Programmieroberfläche

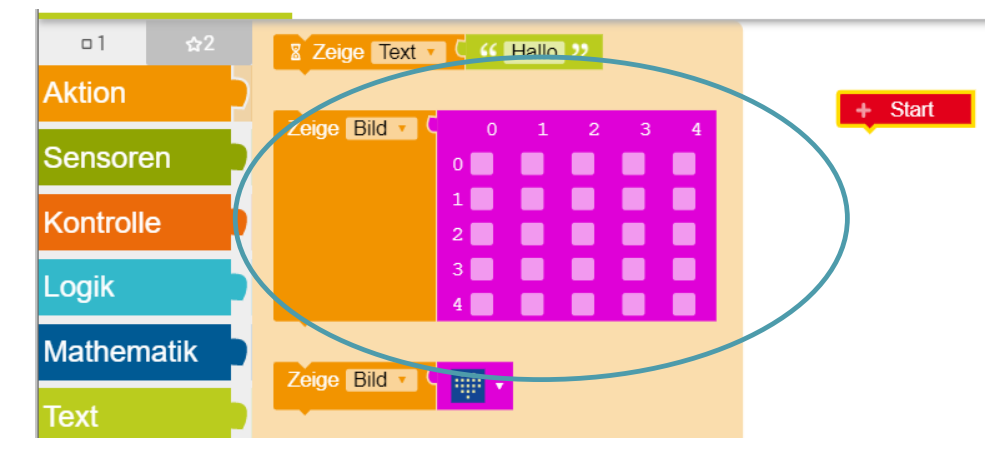

2. Übertrage nun dein Bild in das Element "Zeige Bild", indem du an die jeweilige Position klickst.

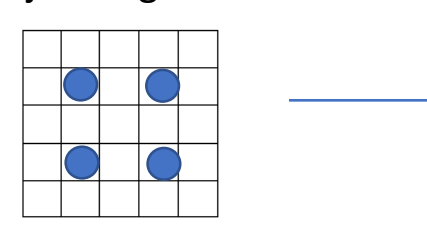

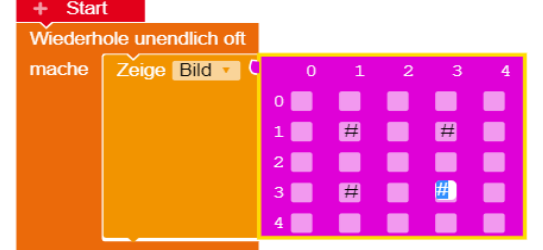

3. Teste dein Programm in der Simulation und auf dem Calliope

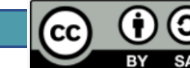

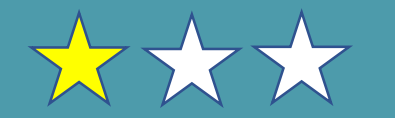

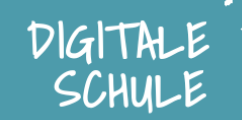

## **Du brauchst:**

Überlege, welcher Block neu hinzu kommt und warum er benötigt wird.

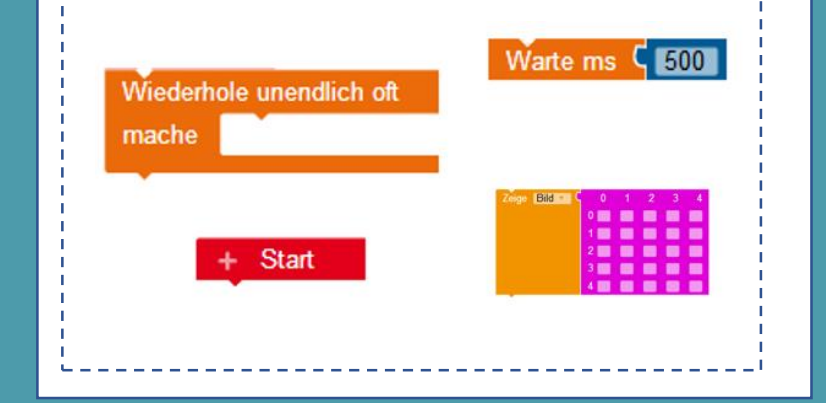

## **Hinweis:**

Ein Trickfilm sind viele einzelne Bilder hintereinander abgespielt. Du kannst das mit einen Daumenkino vergleichen. **Aufgabe:** Ziel ist es nun eine kleine Animation (Film) auf dem Calliope laufen zu lassen. Auch hier lassen wir die 25 LEDs auf dem Anzeigefeld leuchten.

**1. Wähle** dir eine Vorlage aus und programmiere sie nach.

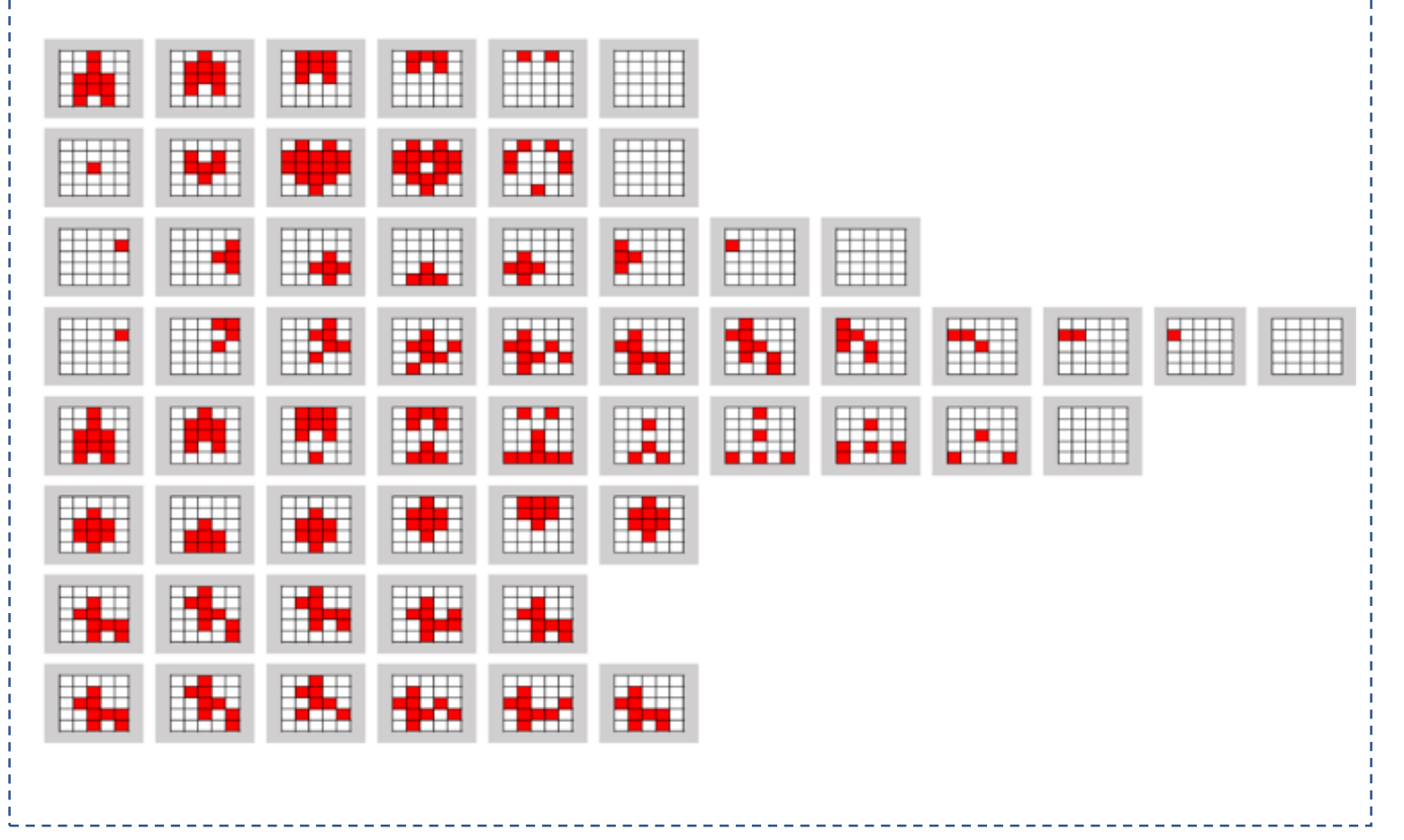

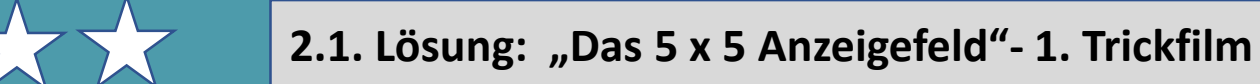

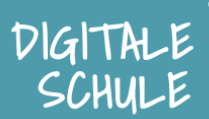

(cc)

#### **Lösung:**

1. Zeichentrickfilm "Hüpfender Hund". Hierzu nutz man folgende Vorlage:

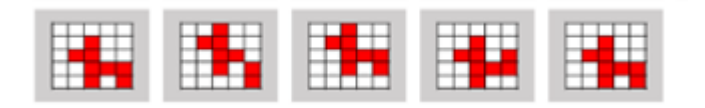

2. Eine fertige Lösung findest du auch in der unserer **Galerie** "Roboterfreund" auf der Website **lab.open-roberta.org**

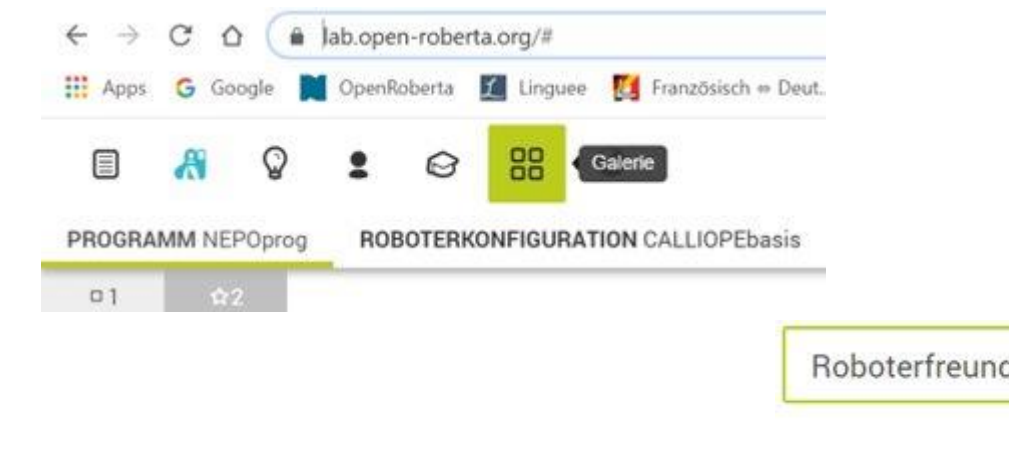

#### 目 品  $\bullet$ ِ PROGRAMM P201Hund ROBOTERKONFIGURATION  $\Box$  1  $+$  Start **Aktion** Wiederhole unendlich o mache Zeige Bild Sensoren Kontrolle Logik - # - 62 ■ ■ 田 **Mathematik E** Warte ms Zeige Bild Farben 田 **Bilder** ■ ■ ■ Variablen **& Warte ms** Zeige Bild Ħ. ■ ■ ■ & Warte ms  $\blacksquare$  200 Zeige Bild **F#** 開  $\blacksquare$  $\overline{H}$ 4 **. . . . &** Warte ms  $\blacksquare$  200 Zeige Bild 田 用  $\overline{4}$   $\overline{1}$  $\blacksquare$

 $\mathbf{C}$ 

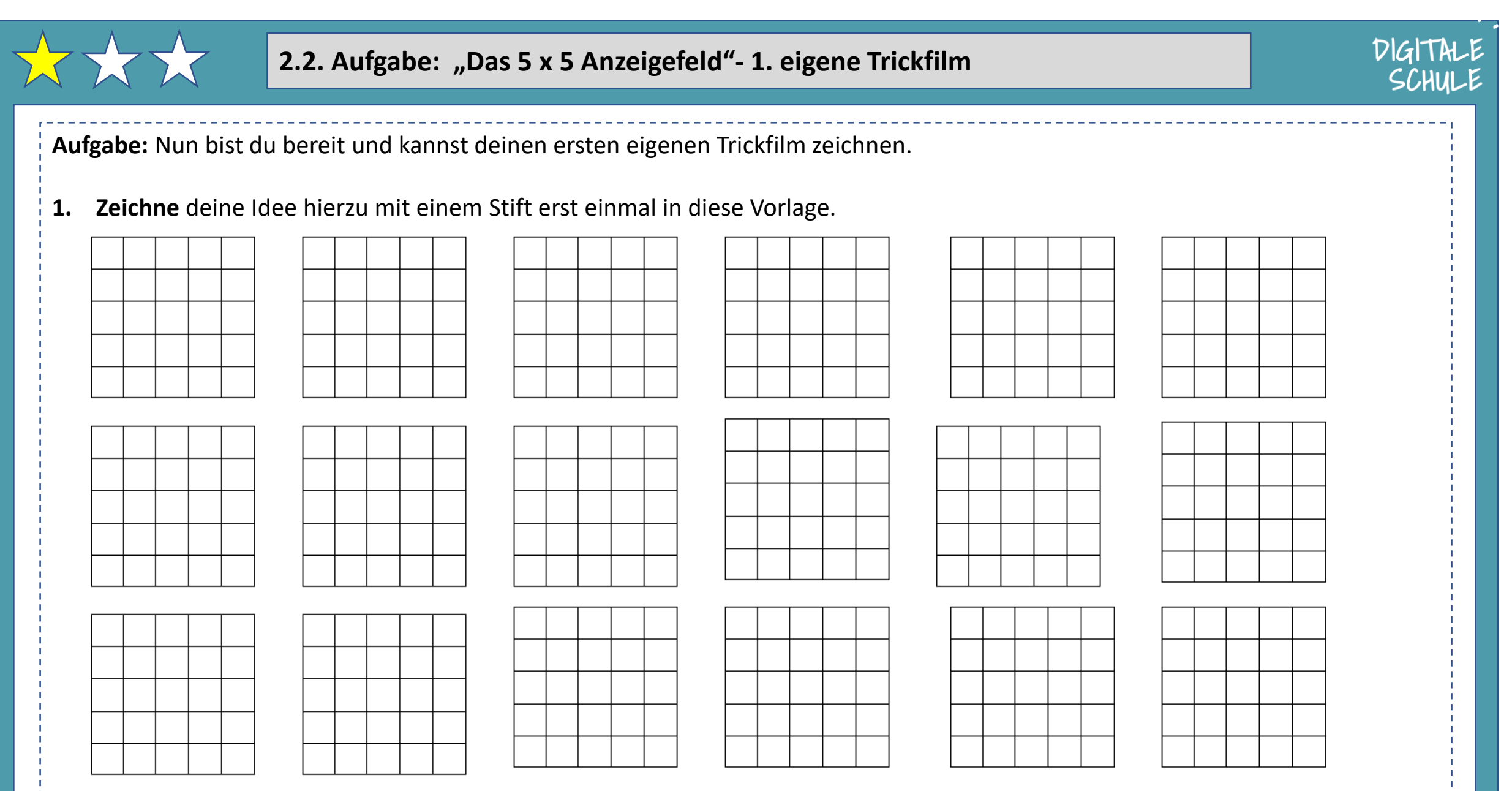

(cc)

2. Nun kannst du dein Trickfilm programmieren. Viel Spaß! Mach doch in der Klasse eine kleine Filmvorführung.